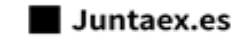

 $\alpha$ 

# **INSTRUCCIONES PARA LA PRESENTACIÓN TELEMÁTICA DE**

### **SOLICITUD DE APROBACIÓN DE PROYECTO/SUBVENCIÓN LÍNEA I. SUBVENCIONES A ENTIDADES PROMOTORAS DE LOS PROYECTOS DEL PROGRAMA CRISOL-FORMAS (CRISOL-FOR+)**

### **CÓDIGO CIP P5874**

#### *Introducción*

 $\overline{a}$ 

Esta guía tiene como objetivo principal ayudar a los interesados en la realización por medios electrónicos (vía telemática), de la solicitud correspondiente al trámite **Solicitud de subvención destinada a entidades promotoras para la financiación de proyectos del Programa CRISOL-FORMAS (CRISOL-FOR+), Línea I.**

Convocatoria de la "Línea I. Subvenciones a entidades promotoras de los proyectos del Programa CRISOL-FORMAS (CRISOL-FOR+)" para el ejercicio 2024 previstas en el Capítulo I, II y III del Decreto 40/2024, de 7 de mayo, por el que se aprueban las bases reguladoras de concesión de subvenciones destinadas a la financiación del Programa CRISOL-FORMAS (Crisol- For+) (publicada en el DOE n.º 105 de 31 de mayo de 2024).

Toda la información de este trámite la puede encontrar en el Punto de Acceso General Electrónico (https://www.juntaex.es/) en el siguiente enlace:

[https://www.juntaex.es/w/5874?inheritRedirect=true](https://www.juntaex.es/w/5874?inheritRedirect=true.).

Para presentar el trámite de forma telemática en la Sede electrónica asociada a la Sede electrónica de la Junta de Extremadura se deberán seguir los siguientes pasos:

- 1. [Cumplimentar](#page-1-0) el formulario de la solicitud (ANEXO I Solicitud subvención Línea I [Programa Crisol-Formas](https://www.juntaex.es/documents/77055/1030630/ANEXO+I-SOLICITUD+autorellenable.pdf/2d7df11f-41b7-94bb-8b79-1e529e9c641b?t=1716984282129))
- 2. Adjuntar<sup>1</sup> los documentos obligatorios y los opcionales correspondientes.
- 3. Firmar y **enviar** la solicitud, para lo que previamente deberá descargarse e instalar el programa **Autofirma,** disponible [aquí](http://firmaelectronica.gob.es/Home/Descargas.html).

Según el artículo 53.1, apartado d), de la citada Ley 39/2015, los interesados en un procedimiento administrativo, tienen derecho: "d) A no presentar datos y documentos no exigidos por las normas aplicables al procedimiento de que se trate, que ya se encuentren en poder de las Administraciones Públicas o que hayan sido elaborados por éstas".

<sup>1</sup> Conforme al artículo 28.2 de la Ley 39/2015, de 1 de octubre, del Procedimiento Administrativo Común de las Administraciones Públicas: "2. Los interesados tienen derecho a no aportar documentos que ya se encuentren en poder de la Administración actuante o hayan sido elaborados por cualquier otra Administración. La administración actuante podrá consultar o recabar dichos documentos salvo que el interesado se opusiera a ello. No cabrá la oposición cuando la aportación del documento se exigiera en el marco del ejercicio de potestades sancionadoras o de inspección. Las Administraciones Públicas deberán recabar los documentos electrónicamente a través de sus redes corporativas o mediante consulta a las plataformas de intermediación de datos u otros sistemas electrónicos habilitados al efecto. Cuando se trate de informes preceptivos ya elaborados por un órgano administrativo distinto al que tramita el procedimiento, estos deberán ser remitidos en el plazo de diez días a contar desde su solicitud. Cumplido este plazo, se informará al interesado de que puede aportar este informe o esperar a su remisión por el órgano competente."

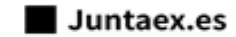

Q

## <span id="page-1-0"></span>*PRESENTACIÓN DE LA SOLICITUD*

Para cumplimentar la Solicitud de subvención a entidades promotoras de proyectos del Programa CRISOL-FORMAS, acompañada de la documentación establecida en el artículo 35 del mencionado Decreto 40/2024, de 7 de mayo, habrá que utilizar el trámite habilitado para tal fin.

Una vez entrado en el Punto de Acceso General Electrónico (https://www.juntaex.es/) hay que buscar el trámite "**Programa CRISOL-FORMAS (Crisol-For+)"**, para ello hay que introducir en el cuadro de búsqueda palabras claves como por ejemplo "CRISOL" o "CRISOL-FORMAS".

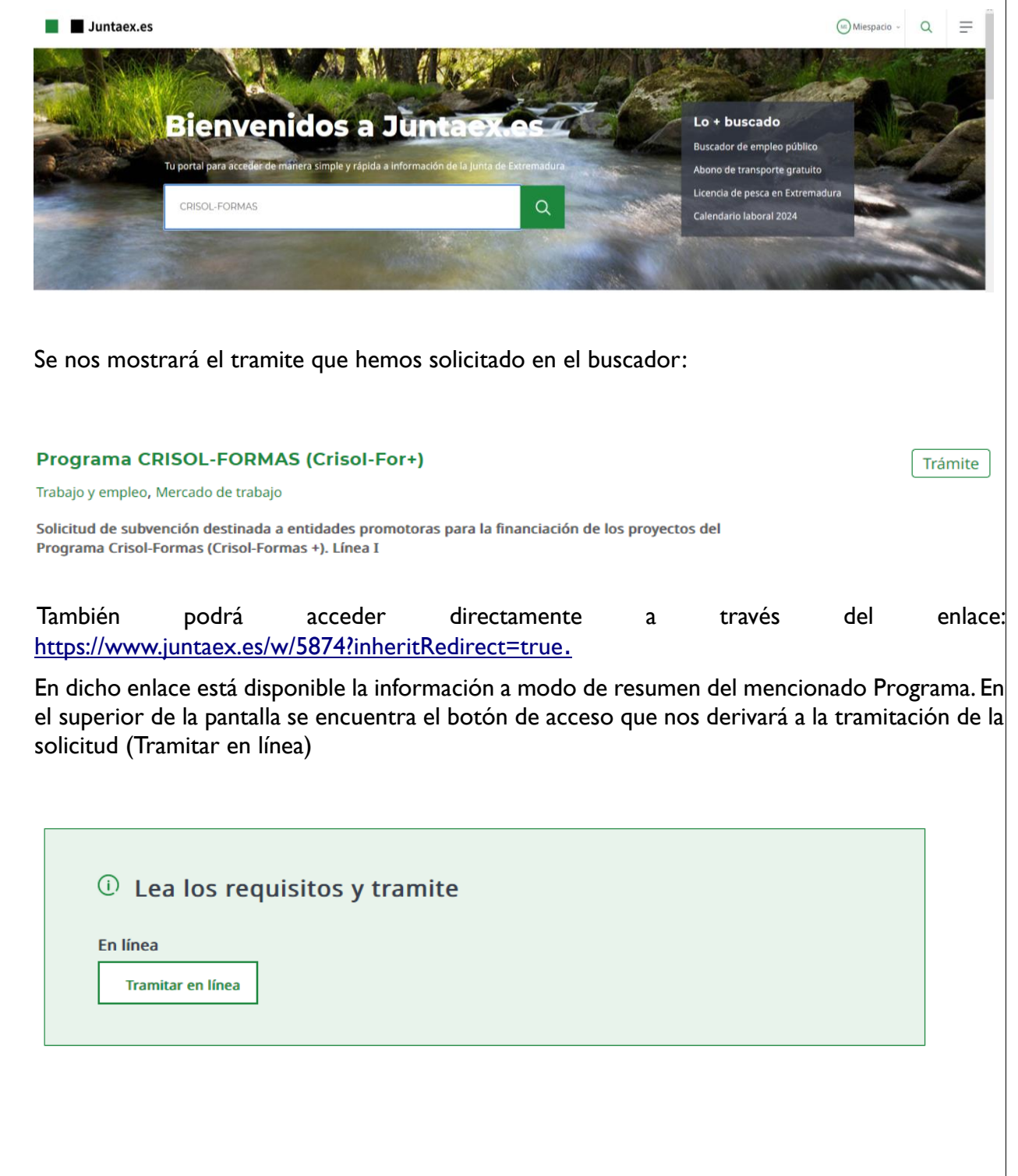

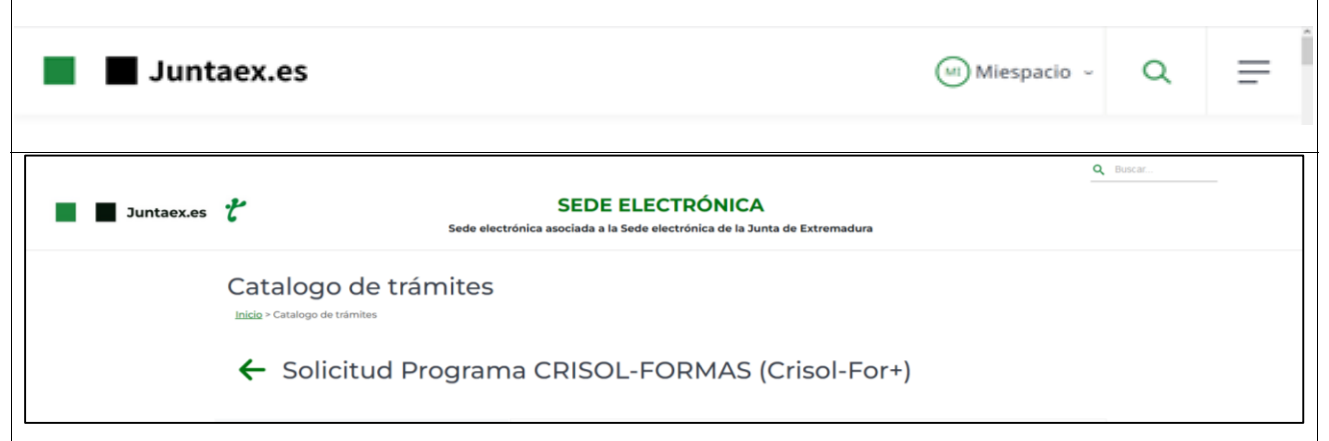

Una vez estemos en la página del trámite veremos la información de la subvención y también podremos descargar el ANEXO I Solicitud subvención Línea I Programa Crisol-Formas, el cual habrá que cumplimentar para adjuntarlo en la solicitud de subvención.

Deberemos bajar al final de la página y cliquear en el siguiente acceso para acceder al trámite:

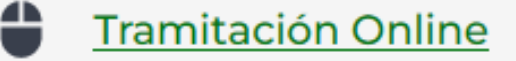

En la siguiente pantalla nos pedirán la identificación mediante certificado digital a través de su navegador web.

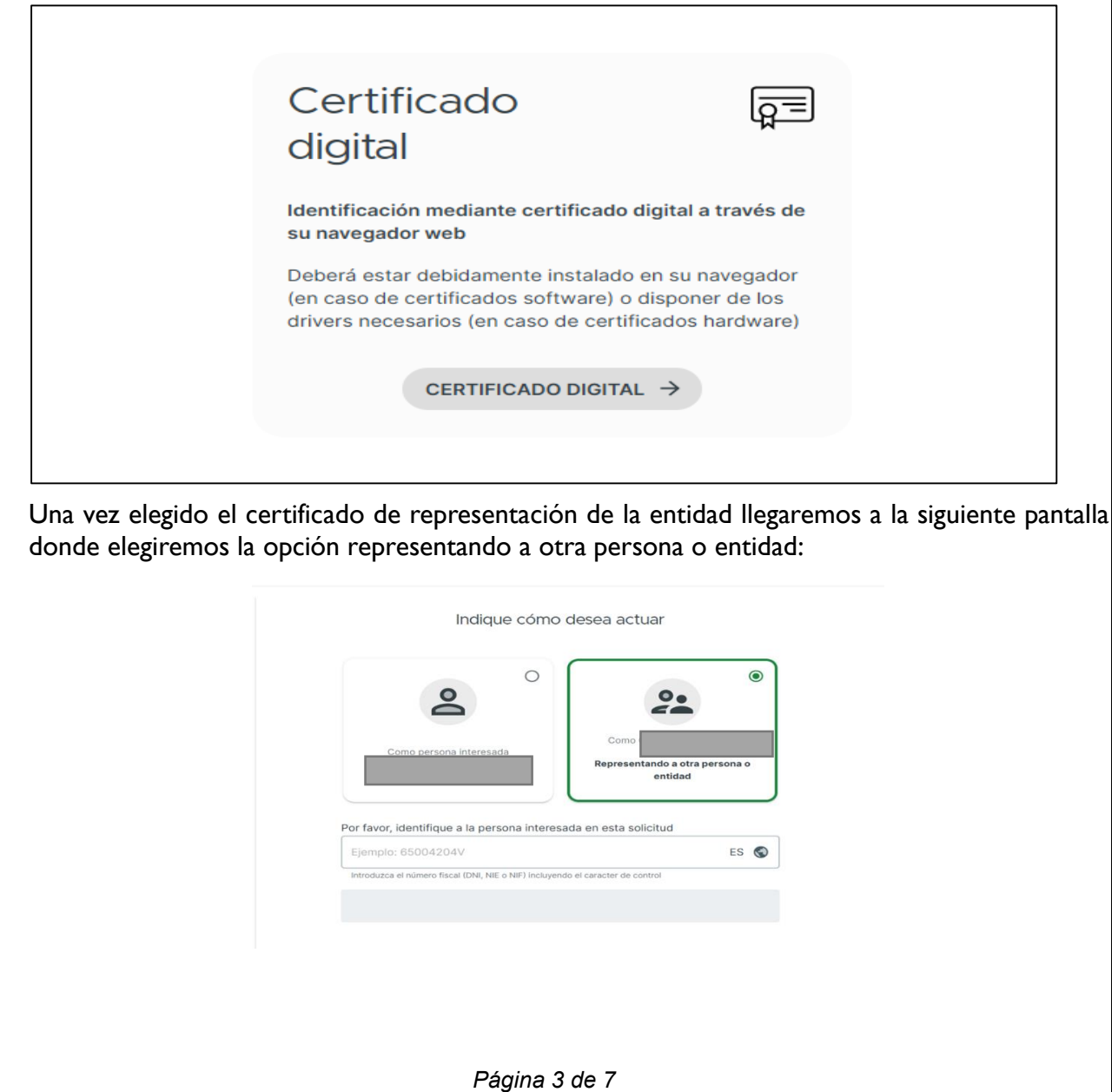

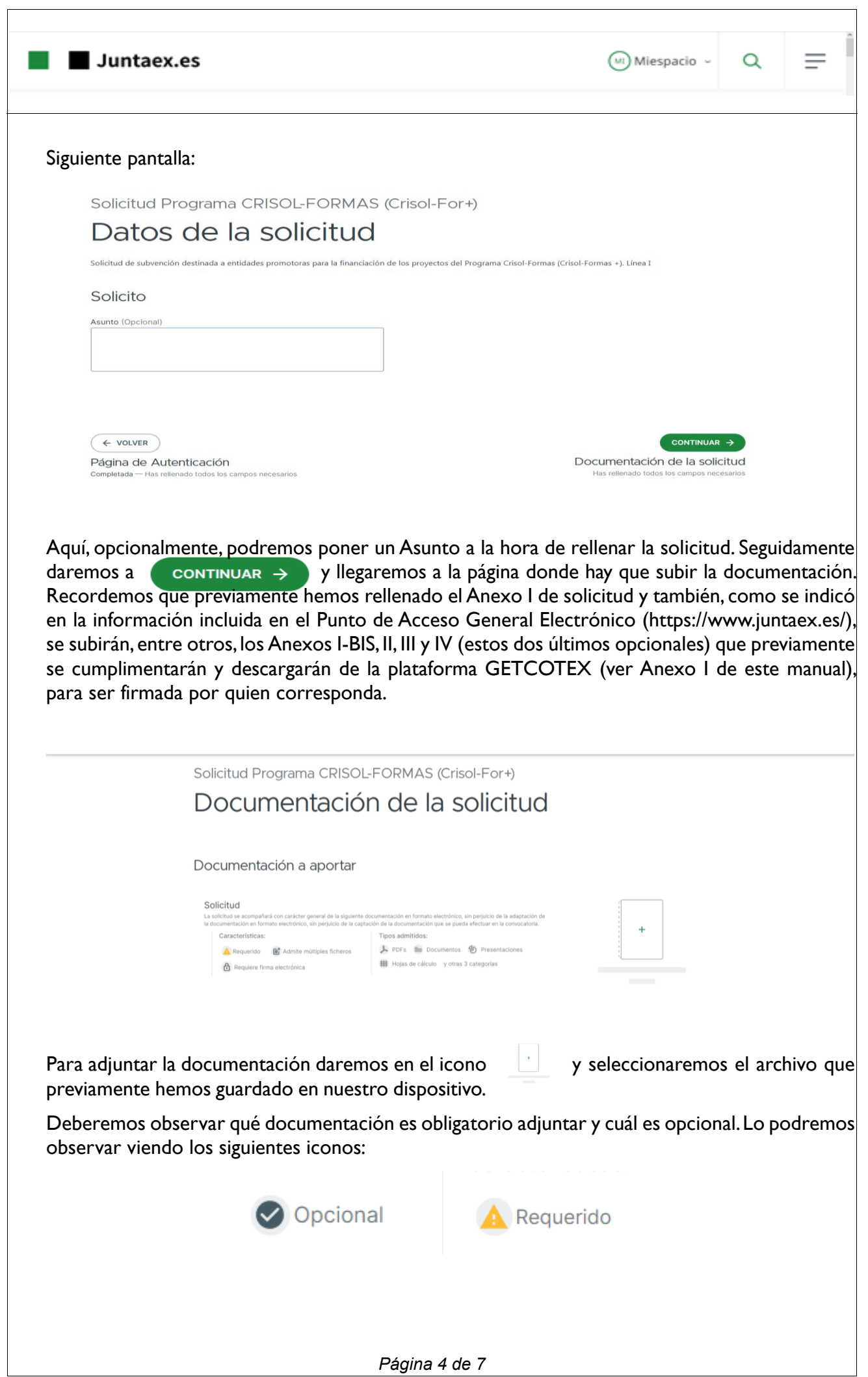

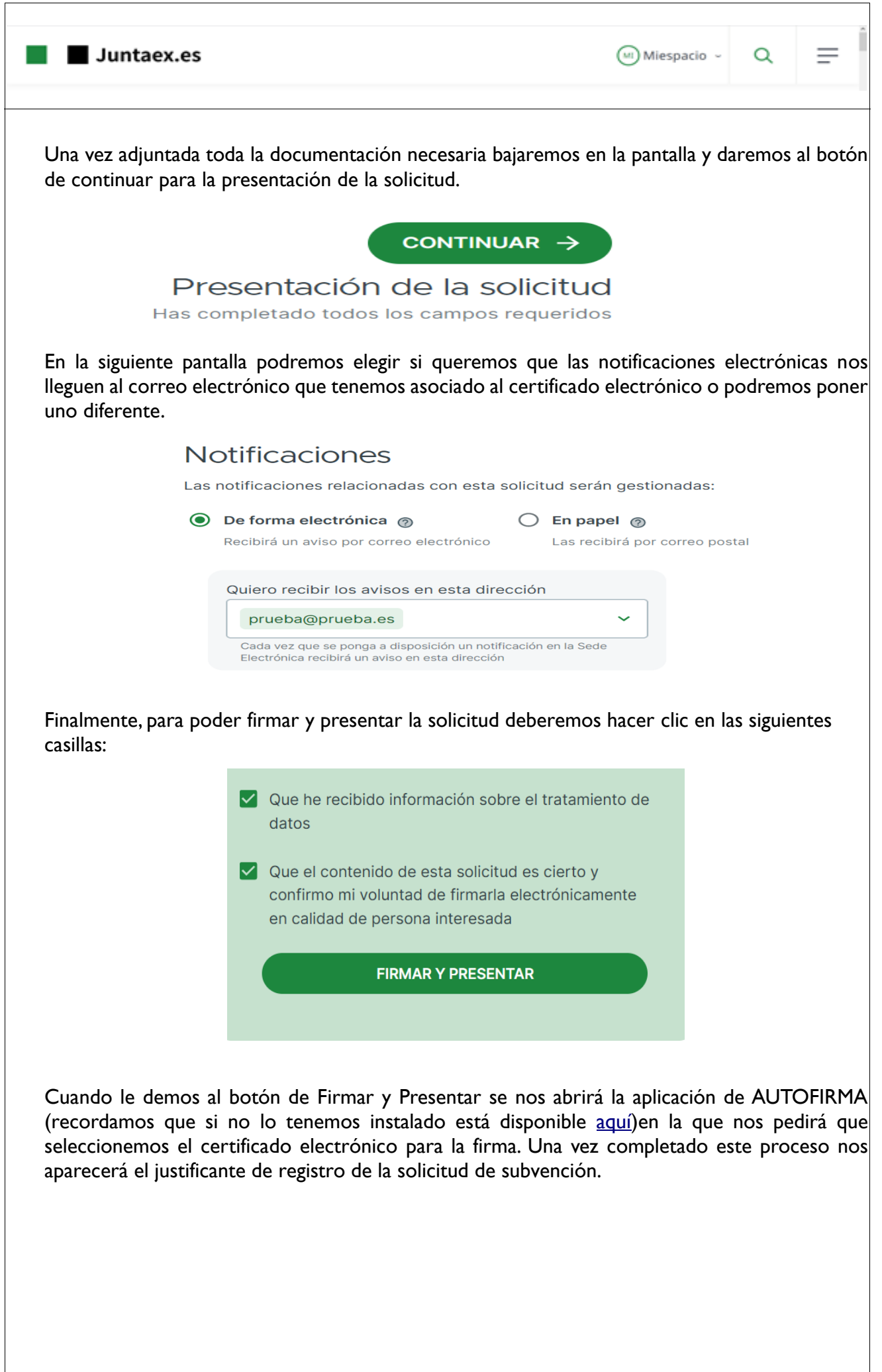

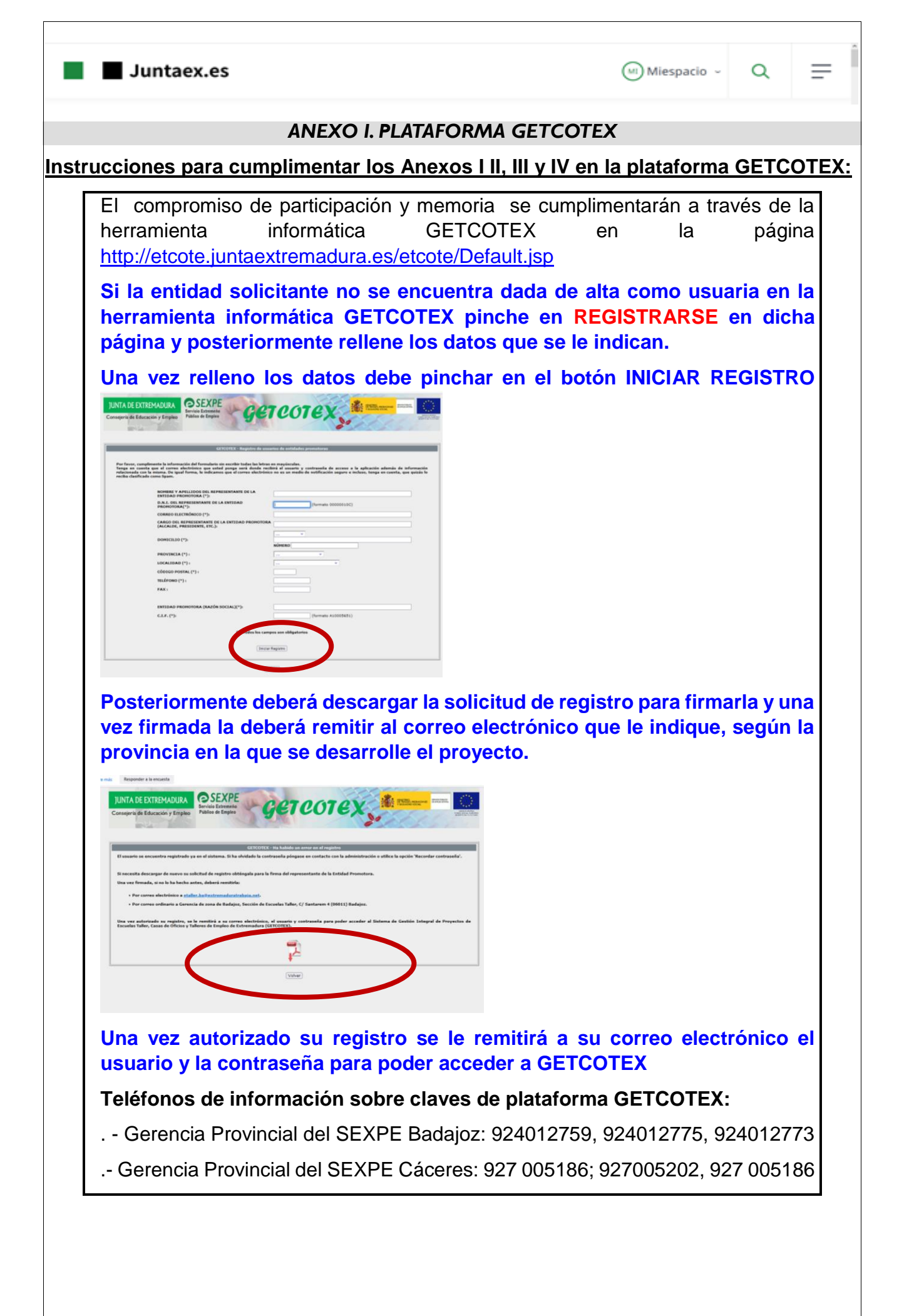

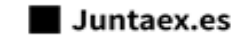

 $\alpha$ 

### *ANEXO II. IDENTIFICACIÓN ELECTRÓNICA*

Las solicitantes podrán identificarse electrónicamente a través de cualquiera de los sistemas previstos en el artículo 9.2 de la Ley 39/2015, de 1 de octubre, del Procedimiento Administrativo Común de las Administraciones Públicas y en el artículo 34 del Decreto 225/2014, de 14 de octubre, de régimen jurídico de administración electrónica de la Comunidad Autónoma de Extremadura, relativo a los sistemas a través de los cuales podrán las entidades solicitantes identificarse y autenticarse electrónicamente en la Sede electrónica de la Junta de Extremadura.

Los sistemas de firmas admitidos a través de medios electrónicos son los establecidos en el artículo 10.2 de la citada Ley 39/2015, de 1 de octubre, del Procedimiento Administrativo Común de las Administraciones Públicas y en el artículo 35 del Decreto 225/2014, de 14 de octubre, de régimen jurídico de administración electrónica de la Comunidad Autónoma de Extremadura, relativo a los sistemas de firma electrónica a través de los cuales las entidades solicitantes pueden actuar en la Sede electrónica de la Junta de Extremadura.

La acreditación de su identidad se entenderá con el propio acto de la firma utilizando cualquiera de los sistemas de firmas mencionados en el apartado anterior.

La persona representante de la entidad solicitante deberá disponer de certificado digital o DNI electrónico que permita garantizar su identidad y realizar la firma electrónica para la cumplimentación y tramitación de la ayuda. El uso de certificado digital o DNI electrónico deben estar correctamente configurados y validados para su uso en sede electrónica. Si no disponen de ellos pueden obtenerlo en la dirección electrónica *[http://www.cert.fnmt.es/,](http://www.cert.fnmt.es/)* o con el DNI electrónico y la dirección electrónica donde puede obtenerlo*[:https://www.dnielectronico.es/PortalDNIe/PRF1\\_Cons02.action?pag=REF\\_00](https://www.dnielectronico.es/PortalDNIe/PRF1_Cons02.action?pag=REF_009) [9](https://www.dnielectronico.es/PortalDNIe/PRF1_Cons02.action?pag=REF_009)*